# **FlexVPN Dynamic Configuration with Local AAA Attribute Lists**

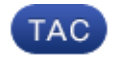

**Document ID: 116032**

Contributed by Marcin Latosiewicz, Cisco TAC Engineer. Mar 25, 2013

## **Contents**

**Introduction Prerequisites** Requirements Components Used Conventions  **Topology Configurations** Spoke Configuration Hub Configuration Basic Connectivity Configuration Extended Configuration  **Process Overview Verification** Client1 Client2  **Debug** Debug IKEv2 Debug AAA Attribute Assignment  **Conclusion Related Information Introduction**

This configuration example demonstrates how to use local Authentication, Authorization, and Accounting (AAA) attribute list in order to perform dynamic and potentially advanced configuration without the use of external Remote Authentication Dial−In User Service (RADIUS) server.

This is desired in certain scenarios, especially when rapid deployment or test is required. Such deployments are typically proof−of−concept labs, new deployment testing, or troubleshooting.

Dynamic configuration is important on the concentrator/hub side where different policies or attributes should be applied on a per−user, per−customer, per−session basis.

# **Prerequisites**

## **Requirements**

There are no specific requirements for this document.

### **Components Used**

The information in this document is based on, but not limited to, these software and hardware versions. This

list does not outline the minimum requirements, but reflects the state of the device throughout the test phase of this feature.

#### **Hardware**

- Aggregation Services Routers (ASR) − ASR 1001 − called "bsns−asr1001−4"
- Integrated Services Routers Generation 2 (ISR G2) − 3925e − called "bsns−3925e−1"
- Integrated Services Routers Generation 2 (ISR G2) − 3945e − called "bsns−3945e−1"

#### **Software**

- Cisco IOS XE Release 3.8 − 15.3(1)S
- Cisco IOS® Software Release 15.2(4)M1 and 15.2(4)M2

#### **Licenses**

- ASR routers have the **adventerprise** and **ipsec** feature licenses enabled.
- ISR G2 routers have the **ipbasek9**, **securityk9**, and **hseck9** feature licenses enabled.

The information in this document was created from the devices in a specific lab environment. All of the devices used in this document started with a cleared (default) configuration. If your network is live, make sure that you understand the potential impact of any command.

### **Conventions**

Refer to Cisco Technical Tips Conventions for more information on document conventions.

# **Topology**

The topology used in this exercise is basic. A hub router (ASR) and two spoke routers (ISR) are utilized, which simulate clients.

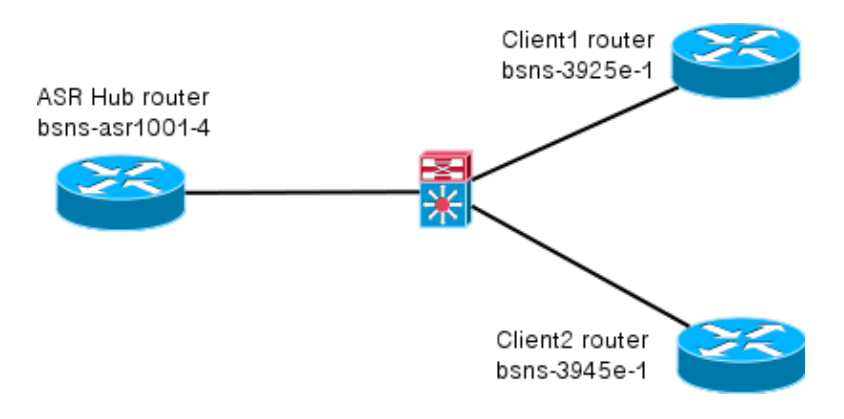

# **Configurations**

The configurations in this document are intended to show a basic setup, with smart defaults as much as possible. For Cisco recommendations on cryptography, visit the Next Generation Encryption page on cisco.com.

### **Spoke Configuration**

As mentioned previously, most of the actions in this documentation are performed on the hub. Spoke configuration is here for reference. In this configuration, notice that only change is identity between Client1 and Client2 (displayed in bold).

```
aaa new−model
aaa authorization network default local
aaa session−id common
crypto ikev2 keyring Flex_key
 peer Spokes
  address 0.0.0.0 0.0.0.0
  pre−shared−key local cisco
 pre−shared−key remote cisco
  !!
crypto ikev2 profile Flex_IKEv2
 match identity remote address 0.0.0.0
 identity local email Client1@cisco.com
  authentication remote pre−share
  authentication local pre−share
 keyring local Flex_key
  aaa authorization group psk list default default
 virtual−template 1
crypto logging session
crypto ipsec profile default
 set ikev2−profile Flex_IKEv2
interface Tunnel1
  ip address negotiated
  ip mtu 1400
  ip nhrp network−id 2
  ip nhrp shortcut virtual−template 1
  ip nhrp redirect
  ip tcp adjust−mss 1360
  tunnel source GigabitEthernet0/0
  tunnel destination 172.25.1.1
  tunnel path−mtu−discovery
 tunnel protection ipsec profile default
interface Virtual−Template1 type tunnel
 ip unnumbered Tunnel1
  ip mtu 1400
  ip nhrp network−id 2
  ip nhrp shortcut virtual−template 1
  ip nhrp redirect
  ip tcp adjust−mss 1360
  tunnel path−mtu−discovery
  tunnel protection ipsec profile default
```
### **Hub Configuration**

The hub configuration is divided into two parts:

- 1. **Basic connectivity configuration**, which outlines the configuration needed for basic connectivity.
- **Extended configuration**, which outlines the configuration changes needed in order to demonstrate 2. how an administrator can use the AAA attribute list to perform per−user or per−session configuration changes.

### **Basic Connectivity Configuration**

This configuration is for reference only and is not meant to be optimal, only functional.

The greatest limitation of this configuration is usage of pre−shared key (PSK) as the authentication method. Cisco recommends the use of certificates whenever applicable.

```
aaa new−model
aaa authorization network default local
aaa session−id common
crypto ikev2 authorization policy default
 pool FlexSpokes
 route set interface
crypto ikev2 keyring Flex_key
 peer Spokes
 address 0.0.0.0 0.0.0.0
 pre−shared−key local cisco
 pre−shared−key remote cisco
 !!
  peer Client1
  identity email Client1@cisco.com
  pre−shared−key cisco
  !!
  peer Client2
  identity email Client2@cisco.com
 pre−shared−key cisco
crypto ikev2 profile Flex_IKEv2
 match fvrf any
 match identity remote address 0.0.0.0
  match identity remote email domain cisco.com
  authentication remote pre−share
  authentication local pre−share
 keyring local Flex_key
  aaa authorization group psk list default default
 virtual−template 1
no crypto ikev2 http−url cert
crypto logging session
crypto ipsec profile default
  set ikev2−profile Flex_IKEv2
interface Virtual−Template1 type tunnel
  vrf forwarding IVRF
  ip unnumbered Loopback100
  ip mtu 1400
  ip nhrp network−id 2
  ip nhrp redirect
  ip tcp adjust−mss 1360
  tunnel path−mtu−discovery
  tunnel vrf INTERNET
  tunnel protection ipsec profile default
```
### **Extended Configuration**

There are a few things needed to assign AAA attributes to a particular session. This example shows complete work for client1; then it shows how to add another client/user.

#### **Extended Hub Configuration for Client1**

1. Define a AAA attribute list.

```
aaa attribute list Client1
 attribute type interface−config "ip mtu 1300" protocol ip
 attribute type interface−config "service−policy output TEST" protocol ip
```
**Note:** Remember that the entity assigned via attributes must exist locally. In this case, **policy−map** was previously configured.

```
policy−map TEST
  class class−default
  shape average 60000
```
Assign AAA attribute list to an **authorization policy.** 2.

```
crypto ikev2 authorization policy Client1
  pool FlexSpokes
  aaa attribute list Client1
  route set interface
```
Ensure that this new policy used by the clients that connect. In this case, extract the **username** portion 3. of the identity sent by the clients. The clients should use an email address of ClientX@cisco.com (X is 1 or 2, dependent on the client). The **mangler** splits the email address into username and domain portion and uses only one of them (username in this case) to choose the name of authorization policy.

```
crypto ikev2 name−mangler GET_NAME
 email username
crypto ikev2 profile Flex_IKEv2
 aaa authorization group psk list default name−mangler GET_NAME
```
When client is operational, client 2 can be added relatively easy.

#### **Extended Hub Configuration for Client2**

Ensure a policy and a separate set of attributes, if needed, exist.

```
aaa attribute list Client2
 attribute type interface−config "ip tcp adjust−mss 1200" protocol ip
 attribute type interface−config "ip access−group 133 in" protocol ip
crypto ikev2 authorization policy Client2
 pool FlexSpokes
 aaa attribute list Client2
 route set interface
```
In this example, an updated maximum segment size (MSS) setting and an inbound access−list to operate for this client is applied. Other settings can be easily chosen. A typical setting is to assign different virtual routing and forwarding (VRF) for different clients. As mentioned earlier, any entity assigned to the attribute list, such as access−list 133 in this scenario, must already exist in the configuration.

## **Process Overview**

This figure outlines the order of operation when AAA authorization is processed via the Internet Key Exchange version 2 (IKEv2) profile and contains information specific to this configuration example.

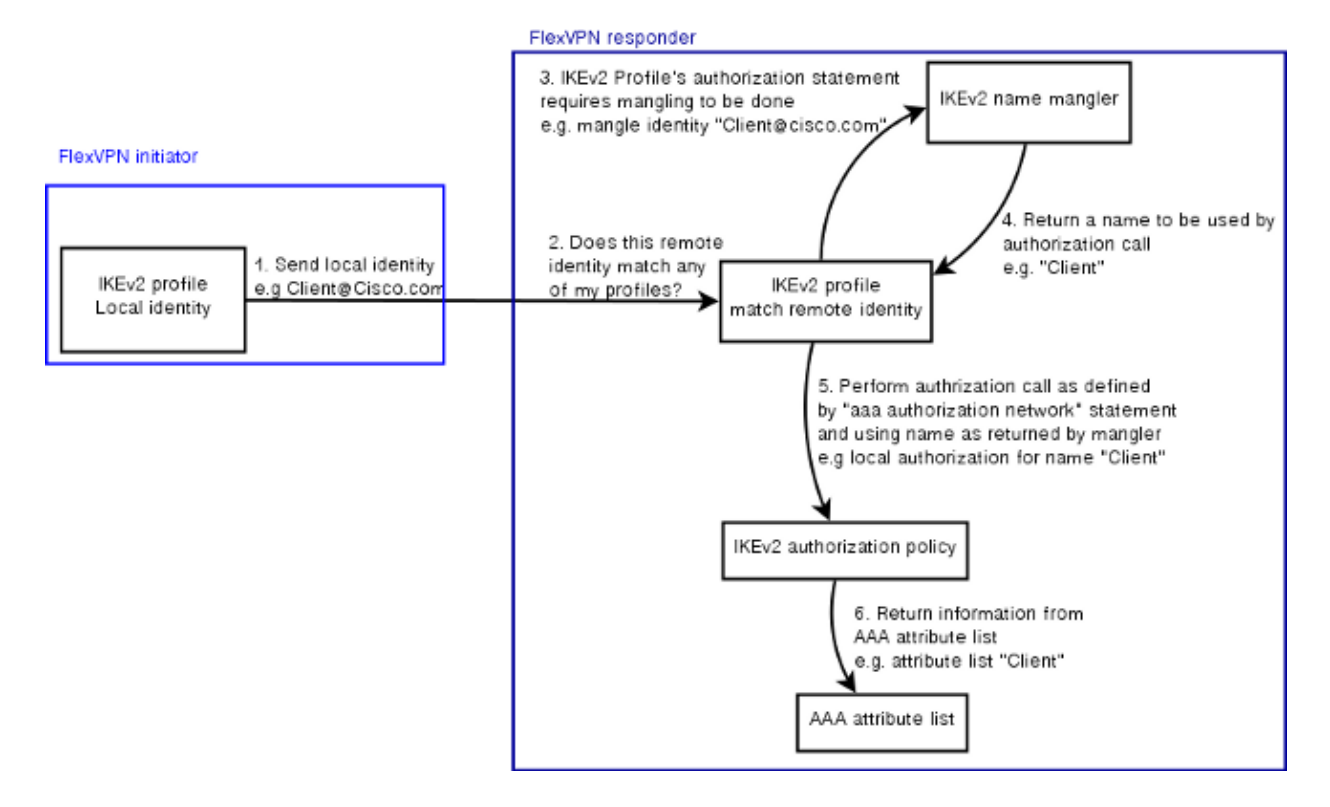

## **Verification**

This section shows how to verify that the settings previously assigned have been applied to the clients.

#### **Client1**

Here are the commands that verify that the maximum transmission units (MTU) settings, as well as the service policy have been applied.

```
bsns−asr1001−4#show cef int virtual−access 1
( \ldots ) Hardware idb is Virtual−Access1
 Fast switching type 14, interface type 21
  IP CEF switching enabled
  IP CEF switching turbo vector
  IP Null turbo vector
  VPN Forwarding table "IVRF"
  IP prefix lookup IPv4 mtrie 8−8−8−8 optimized
 Tunnel VPN Forwarding table "INTERNET" (tableid 2)
  Input fast flags 0x0, Output fast flags 0x4000
  ifindex 16(16)
 Slot unknown (4294967295) Slot unit 1 VC −1
  IP MTU 1300
 Real output interface is GigabitEthernet0/0/0
bsns−asr1001−4#show policy−map interface virtual−access1
 Virtual−Access1
Service−policy output: TEST
Class−map: class−default (match−any)
  5 packets, 620 bytes
  5 minute offered rate 0000 bps, drop rate 0000 bps
 Match: any
  Queueing
  queue limit 64 packets
```

```
 (queue depth/total drops/no−buffer drops) 0/0/0
 (pkts output/bytes output) 5/910
 shape (average) cir 60000, bc 240, be 240
 target shape rate 60000
```
#### **Client2**

Here are the commands that verify that the MSS settings have been pushed and that the access−list 133 has also been applied as an inbound filter on the equivalent virtual access interface.

```
bsns−asr1001−4#show cef int virtual−access 2
Virtual−Access2 is up (if_number 18)
 Corresponding hwidb fast_if_number 18
 Corresponding hwidb firstsw−>if_number 18
 Internet address is 0.0.0.0/0
 Unnumbered interface. Using address of Loopback100 (192.168.1.1)
 ICMP redirects are never sent
 Per packet load−sharing is disabled
 IP unicast RPF check is disabled
 Input features: Access List, TCP Adjust MSS
 (...)
bsns−asr1001−4#show ip interface virtual−access2
Virtual−Access2 is up, line protocol is up
 Interface is unnumbered. Using address of Loopback100 (192.168.1.1)
 Broadcast address is 255.255.255.255
 MTU is 1400 bytes
 Helper address is not set
 Directed broadcast forwarding is disabled
 Outgoing access list is not set
 Inbound access list is 133, default is not set
( \ldots )
```
## **Debug**

There are two major blocks to debug. This is useful when you need to open a TAC case and get things on track quicker.

### **Debug IKEv2**

Begin with this major debug command:

debug crypto ikev2 [internal|packet]

Then enter these commands:

```
show crypto ikev2 sa
show crypto ipsec sa peer a.b.c.d
```
#### **Debug AAA Attribute Assignment**

If you would like to debug AAA assignment of attributes, these debugs can be helpful.

```
debug aaa authorization 
debug aaa attr 
debug aaa proto local
```
# **Conclusion**

This document demonstrates how to use the AAA attribute list in order to allow added flexibility in FlexVPN deployments where the RADIUS server might not be available or is not desired. The AAA attribute list offers added configuration options on a per−session, per−group basis, if it is required.

# **Related Information**

- **FlexVPN and Internet Key Exchange Version 2 Configuration Guide, Cisco IOS Release 15M&T**
- **Remote Authentication Dial−In User Services (RADIUS)**
- **Requests for Comments (RFCs)**
- **IPsec Negotiation/IKE Protocols**
- **Technical Support & Documentation − Cisco Systems**

Contacts & Feedback | Help | Site Map

© 2014 − 2015 Cisco Systems, Inc. All rights reserved. Terms & Conditions | Privacy Statement | Cookie Policy | Trademarks of Cisco Systems, Inc.

Updated: Mar 25, 2013 Document ID: 116032